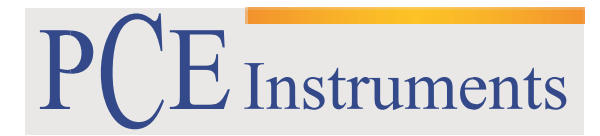

PCE Brookhuis B.V.

 Institutenweg 15 7521 PH Enschede The Netherlands Telefoon: +31 53 737 01 92 Fax: +31 53 430 36 46 [info@pcebenelux.nl](mailto:info@pcebenelux.nl)  [www.pce-instruments.com/dutch](http://www.pce-instruments.com/dutch)

## **GEBRUIKSAANWIJZING Datalogger PCE-SDL 1**

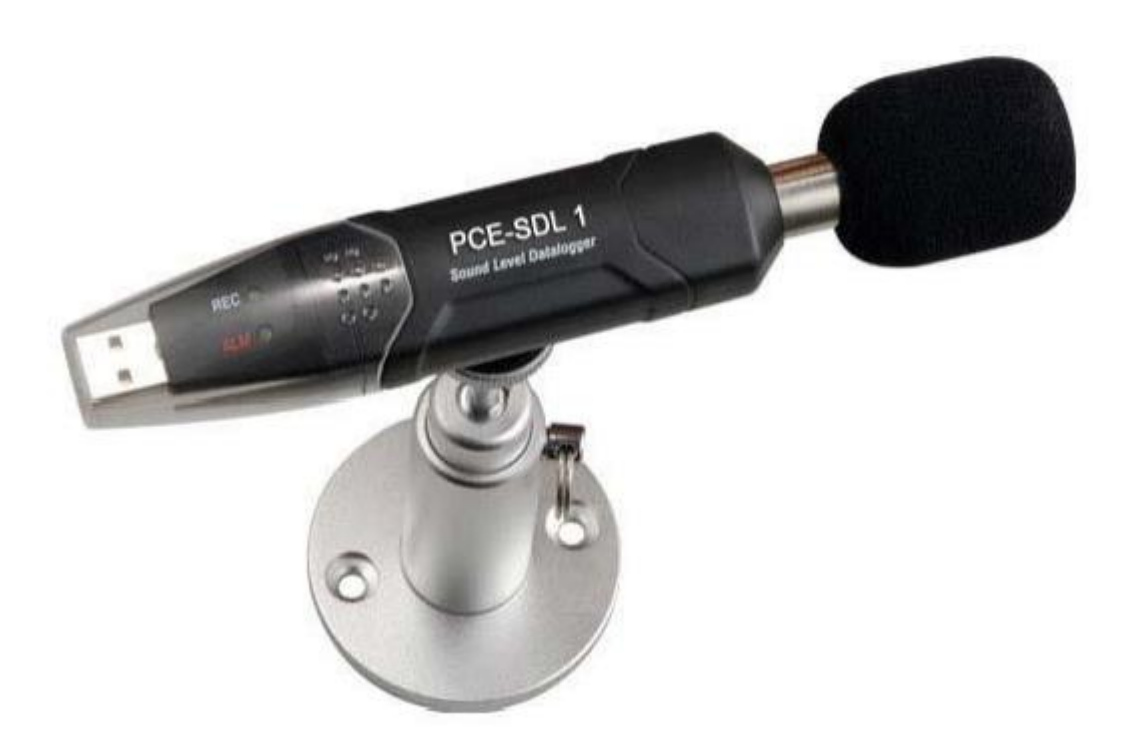

## Inhoudsopgave

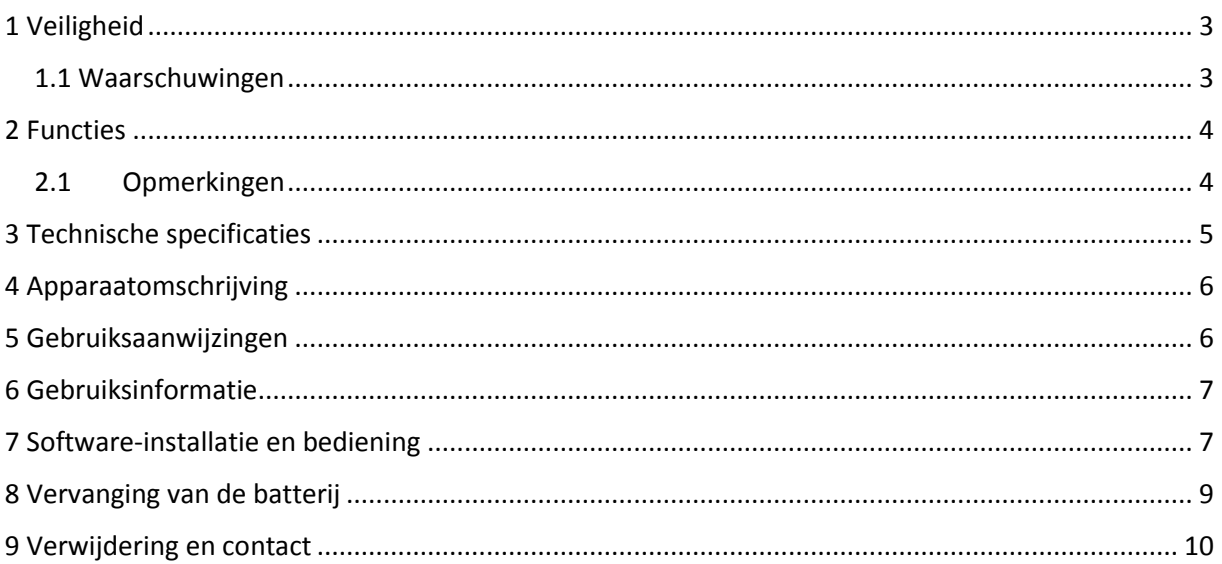

## <span id="page-2-0"></span>**1 Veiligheid**

Lees, voordat u het apparaat in gebruik neemt, de gebruiksaanwijzing zorgvuldig door. Bij schade, veroorzaakt door niet-naleving van de instructies in deze handleiding, vervalt de aansprakelijkheid.

### <span id="page-2-1"></span>1.1 Waarschuwingen

- Gelieve de batterijen verwijderen, indien het apparaat voor een langere periode niet gebruikt wordt.
- Dit instrument mag alleen op de in deze handleiding beschreven wijze gebruikt worden. Als het instrument op andere wijze gebruikt wordt, kan dit leiden tot gevaarlijke situaties.
- Apparaat niet blootstellen aan extreme temperaturen, direct zonlicht of extreme luchtvochtigheid of op een natte standplaats installeren.
- Gebruik de meter nooit met natte handen.
- Er mogen geen technische aanpassingen aan het apparaat gemaakt worden.
- Gebruik voor het reinigen van het apparaat een vochtige doek. Gebruik onder geen beding oplosmiddelen of schuurmiddelen.
- Het apparaat mag alleen met toebehoren uit het aanbod van PCE Instruments uitgebreid worden, of met toebehoren van gelijkwaardige vervanging.
- Controleer het apparaat voor aanvang van de meting altijd op onvolledigheden of schade. Mocht er zichtbare schade zijn, dan mag het apparaat niet gebruikt worden.
- Het apparaat mag niet gebruikt worden als de omgevingsomstandigheden (temperatuur, vochtigheid, ...) zich niet binnen de aangegeven grenzen bevinden.
- Het apparaat mag niet worden gebruikt in een explosieve atmosfeer.
- Om schade aan het instrument te voorkomen, mogen alleen metingen worden uitgevoerd in gebieden die binnen de opgegeven bereiken liggen.
- Als de instructies niet worden opgevolgd, kan het apparaat beschadigen of schade aan de operator veroorzaken.

Voor vragen kunt u contact opnemen met PCE.

## <span id="page-3-0"></span>**2 Functies**

- Voldoet aan IEC61672 Klasse 2 voor geluidsniveau meters
- NORM (normaal) & PEAK-modus
- Data management: real-time data-opslag
- Het overschrijden van grenswaarden wordt weergegeven
- Frequentie voor A / C
- Tijdweging FAST / SLOW
- Software kalibratie
- Manual & Auto Start-modus

### <span id="page-3-1"></span>2.1Opmerkingen

- In de NORM-modus worden 20 waarden per meetpunt gemeten, waaruit een gemiddelde waarde wordt berekend. Tegelijkertijd, wordt van de meetwaarden de maximumwaarde en de minimumwaarde berekend. Als de sampling rate minder is dan 10 seconden, wordt de stroom uitgeschakeld om energie te besparen.
- In de PEAK-modus, meet de datalogger elke 50ms. De datalogger meet 20 waarden per meetpunt en het kiest hieruit de maximale waarde.
- In de STORE-modus meet de datalogger de meetwaarden en slaat ze op in het interne geheugen.
- in de REAL-TIME-modus meet de datalogger de meetwaarden en stuurt deze via USB rechtstreeks naar een computer waar de PC-software vervolgens de waarden weergeeft.

# <span id="page-4-0"></span>**3 Technische specificaties**

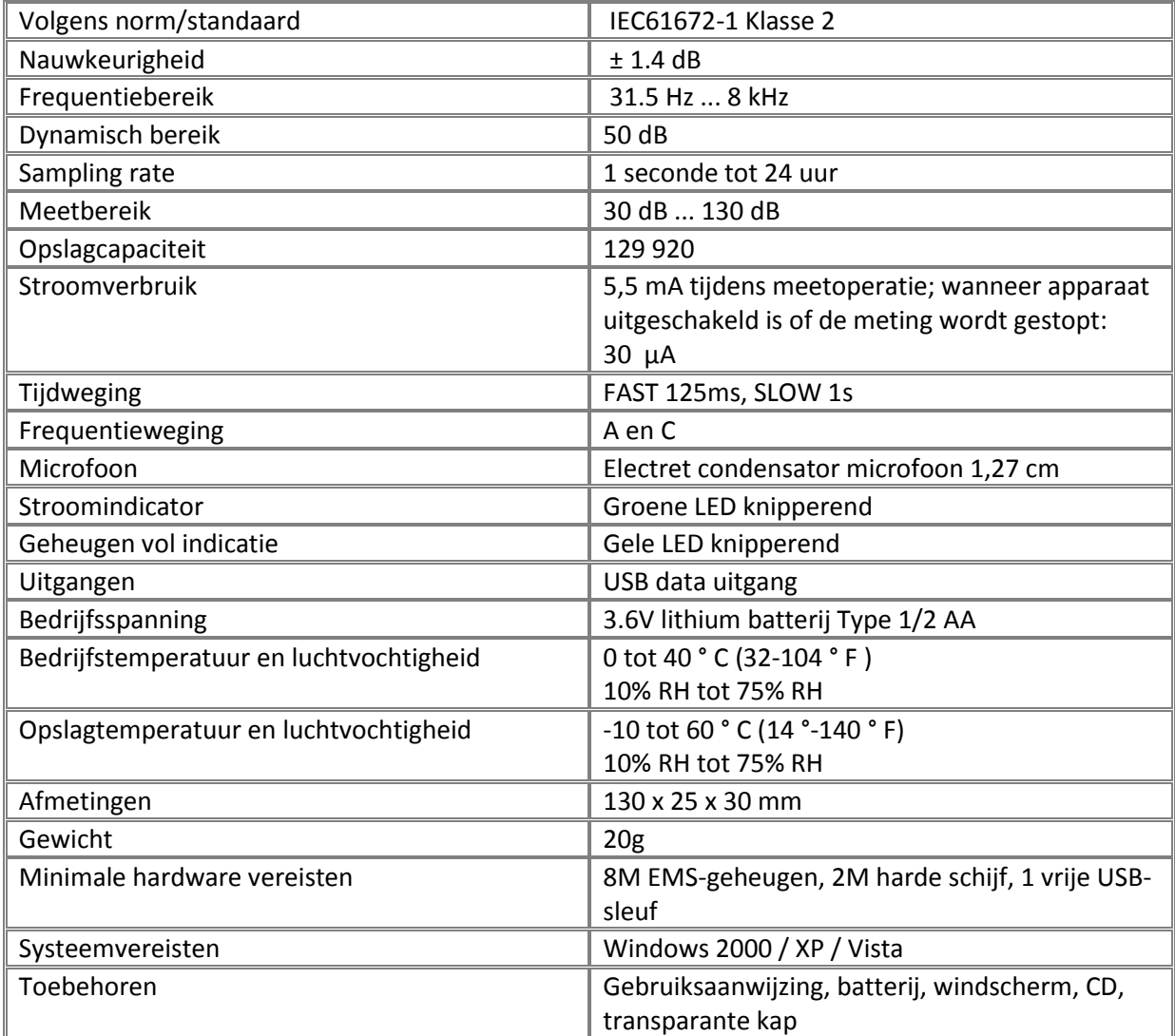

### <span id="page-5-0"></span>**4 Apparaatomschrijving**

- 1 Groene LED weergave
- 2 Rode LED weergave
- 3 Knop

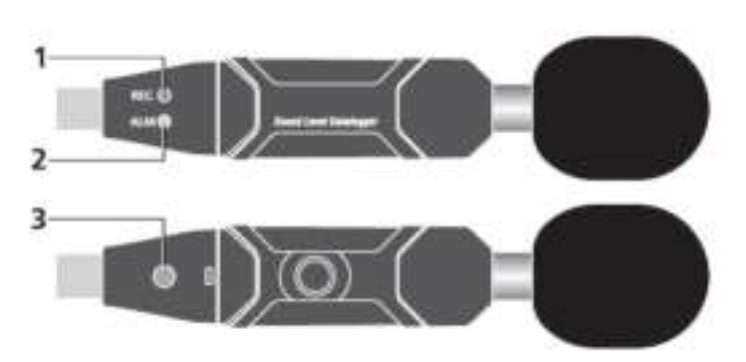

#### **LED weergave**

#### **Enkel knipperen van de LED's**

- Rode LED: het geluidsniveau is boven de alarmgrens (knippert 2 keer snel wanneer het niveau te hoog is, 1 keer wanneer deze onder de limiet is).
- $-$  Gele LED: het geheugen is vol (10 maal / s).
- Groene LED: datalogger werkt normaal (doorlooptijd kan worden aangepast met de software).

#### **Meervoudig knipperen van de LED's**

- Rood-groen-geel: datalogger begint met meten (automatische modus).
- Groene LED knippert 6 keer in 2 seconden: datalogger begint met meten (handmatige modus).
- Groene LED knippert 5 keer achter elkaar: datalogger wordt gereset.
- Rode LED knippert 6 keer in 2 seconden: datalogger stopt met meten (handmatig afbreken).
- Rode en gele LED's knipperen afwisselend: downloaden van de data naar de PC.
- Rode en groene LED's knipperen tegelijkertijd: batterij leeg (10 maal / s) of handmatige onderbreking.

### <span id="page-5-1"></span>**5 Gebruiksaanwijzingen**

- Installeer de datalogger voor gebruik met de bijbehorende software.
- De meetmodus STORE-AUTOMATIC begint met meten na het indrukken van de SETUP toetsen in de software.
- Houd de HOLD toets na de installatie gedurende 2 seconden ingedrukt in de STORE-MANUAL modus om de meting te starten. De LED toont de functie gelijktijdig (kijk bij "Meervoudig knipperen van de LED's" voor meer informatie)
- U kunt de meting in de STORE-MANUAL modus onderbreken door de HOLD-toets 2 seconden lang ingedrukt te houden, de rode LED zal nu 6 keer knipperen.
- Tijdens de meting, geeft de groene LED de operationele status aan; de frequentie van het knipperen van de LED kan worden ingesteld in de software.
- Als het geheugen van de datalogger vol is, stopt de opname en zal de gele LED 10 keer per seconde gaan knipperen.
- Als de gemeten waarde tijdens de meting een alarmbereik overschrijdt, zal de rode LED gaan knipperen. (2 keer bij een te hoge waarde, 1 keer bij een te lage waarde).
- Als de status van de batterij niet meer toereikend is zullen de rode LED en de groene LED gelijktijdig gaan knipperen, 10 keer per seconde.
- De datalogger kan altijd op een later tijdstip nogmaals afgelezen worden, de aflezingen zijn de real-time metingen (1-129920 lezingen).
- Zonder batterij zal een groot deel van de data gewist worden, na hooguit 1,5 uur. Overige gegevens zijn af te lezen in de software nadat een batterij geplaatst is.
- Schakel het apparaat bij het vervangen van de batterij uit en open de batterijklep. Vervang vervolgens de oude batterij door een nieuwe 1/2 AAA 3.6V batterij en sluit het deksel.
- Bij het meten in de REAL-TIME modus worden de gegevens niet opgeslagen in het geheugen van de datalogger, maar ze worden weergegeven in de software. Van daaruit kunnen ze worden opgeslagen.

## <span id="page-6-0"></span>**6 Gebruiksinformatie**

- Bewaar het apparaat niet in een extreem warme of vochtige omgeving.
- Verwijder de batterijen als het apparaat niet meer gebruikt wordt, om lekkage van de batterijen te voorkomen.
- Als het apparaat wordt gebruikt in een omgeving onderhevig aan een harde wind, moet het windscherm worden gemonteerd, om ongewenste ruis te voorkomen.
- Houd de microfoon droog en vermijd hevige trillingen.
- Zonder batterij zal een groot deel van de data gewist worden, na hooguit 1,5 uur.
- De datalogger moet voor gebruik met de bijbehorende software geïnstalleerd worden.

## <span id="page-6-1"></span>**7 Software-installatie en bediening**

- 7-1. Start Windows.
- 7-2. Plaats de cd in het cd-rom-station.
- 7-3 Start het installatieprogramma "setup.exe" In de map DISK1 installeert u het programma in de map "C: \ Program Files \ Sound Datalogger \".
- 7-4 Installeer de USB- driver.
- 7-5 Sluit de datalogger aan op de USB-poort, het systeem zal de USB driver detecteren en installeren. Selecteer de juiste driver in de map, in de (bij stap 3) geïnstalleerde software.
- 7-6 Na het installeren van de driver, wordt "USB I / O controlled devices " in de Device Manager verschijnen.
- Wanneer "Silabs C8051F320 USB Board" verschijnt in deze map, wil dit zeggen dat de software en driver geïnstalleerd zijn.
- 7-7 Dubbelklik op het " " icoon om de software te starten. Selecteer vervolgens "Instrument Datalogger Setup" om het geluidsniveau aan te passen.

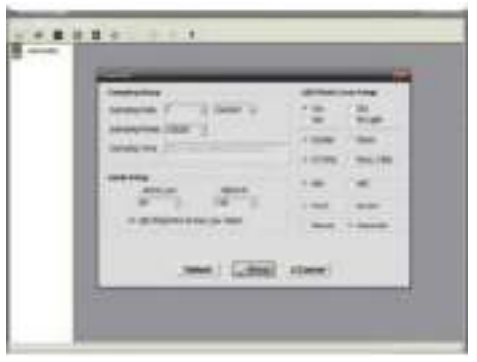

Samp Setup: instellen van de tijd van de sampling rate (1 seconde tot 24 uur).

- Alarm Setup: instellen van de alarm functie.
- LED Flash for High and Low Alarm: hoog en laag limiet- alarm instellen (is er wel of geen knipperende LED noodzakelijk).
- LED Flash Cycle Setup: instellen van de knipper frequentie van de LEDs.
- Manual / Automatic: handmatige of automatische start-modus.
- dBA / dBC: selectie van de frequentie A of C.
- FAST / SLOW: instellen van de responstijd.
- NORM / PEAK: selectie van de modus.
- STORE: opslag van de waarden in de datalogger voor latere aflezing.
- REALTIME: Real-time meting in de software. (LET OP: De gegevens worden niet in de datalogger opgeslagen!)
- Klik op "setup" om de instellingen op te slaan in de datalogger.

## **7-8. Data Download**

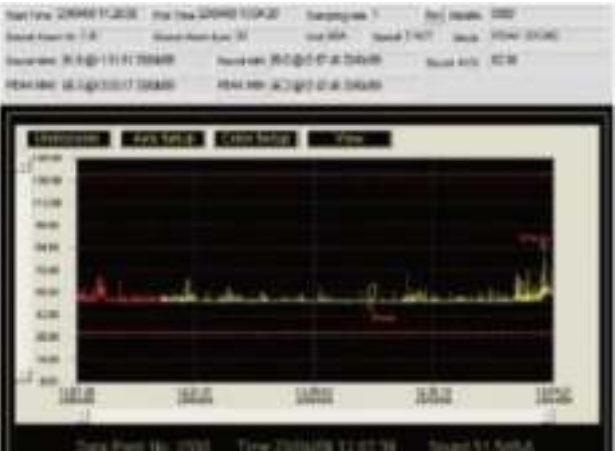

- NORM-modus: Sound MAX / Sound MIN geeft de MAX of MIN waarde van de meting weer. Het is de gemiddelde waarde van 20 gemeten waarden. PEAK MAX / PEAK MIN geeft de MAX of MIN waarde van alle gemeten waarden weer (geen gemiddelde).
- PEAK-modus: Sound MAX / Sound MIN geeft de MAX of MIN waarde van 20 meetwaarden weer.
- PEAK MAX / PEAK MIN geeft de MAX of MIN waarde van alle meetwaarden weer.
- De gele lijn geeft aan dat de batterij van de Datalogger bijna leeg is.

#### **7-9. Software kalibratie**

Indien de microfoon bij het opnemen van de standaardwaarde afwijkt kan het apparaat, met de

software, op elk gewenst moment opnieuw gekalibreerd worden door te klikken op .................... volgende venster verschijnt.

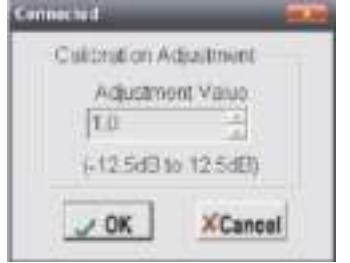

" Adjustment Value " is een enkele kalibratiewaarde in het bereik van "-12.5" tot "12.5". De waarde "1.0" betekent: "1 dB". Als de gemeten waarde bijvoorbeeld 0,5 dB afwijkt, dan dient u de "Adjustment Value " in te stellen op -0.5dB.

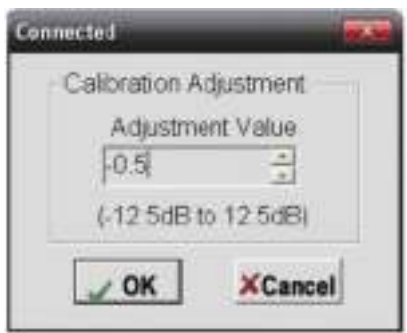

Drukt u op OK.

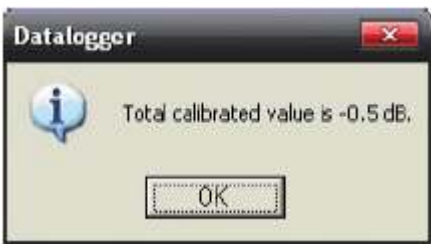

Als "Total calibrated value is -0.5dB" verschijnt, is de kalibratie voltooid. Het bereik van de totale kalibratie waarde varieert van -12.5dB tot 12.5dB.

**7-10**.: Kijk in het help- bestand voor de bijzondere toepassing van de software.

### <span id="page-8-0"></span>**8 Vervanging van de batterij**

Als de batterij leeg is, dient u de batterij te vervangen. De datalogger verliest geen opgeslagen gegevens als de batterij leeg is of vervangen wordt; het data- opslagproces wordt wel gestopt en kan niet opnieuw worden gestart totdat de batterij vervangen is en de opgeslagen gegevens overgedragen worden naar een PC. Gebruik alleen 3.6V lithium batterijen.

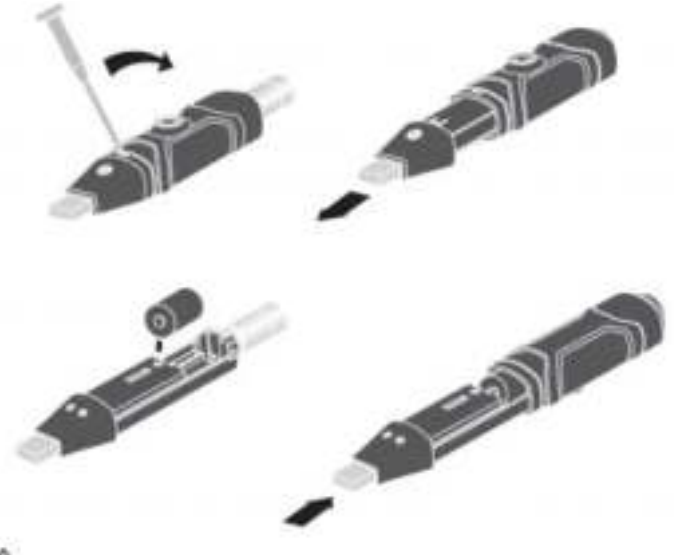

WARNING: Handle lithium batteries carefully, observe warnings on battery casing. Dispose of in accordance with local regulations.

## <span id="page-9-0"></span>**9 Verwijdering en contact**

Batterijen mogen niet worden weggegooid bij het huishoudelijk afval; de eindgebruiker is wettelijk verplicht deze in te leveren. Gebruikte batterijen kunnen bij de daarvoor bestemde inzamelpunten worden ingeleverd.

Bij vragen over ons assortiment of het meetinstrument kunt u contact opnemen met:

PCE Brookhuis B.V.

Institutenweg 15 7521 PH Enschede The Netherlands

Telefoon: +31 53 737 01 92 Fax: +31 53 430 36 46

[info@pcebenelux.nl](mailto:info@pcebenelux.nl)

[www.pcebrookhuis.nl](http://www.pcebrookhuis.nl/)

Een compleet overzicht van onze apparatuur vindt u hier: <http://www.pcebrookhuis.nl/> <https://www.pce-instruments.com/dutch/>

WEEE-Reg.-Nr.DE69278128

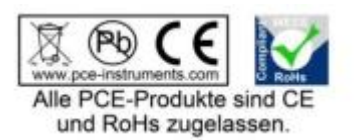